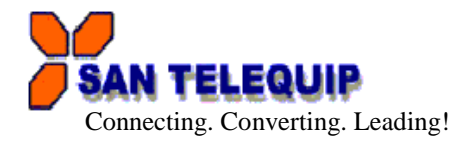

**Document Name:** User Manual of Modbus RTU/ASCII to TCP on WiFi Gateway, Model SC10WB M

Power on the SC10WB Modbus Gateway Its broadcast SSID is AJ + MAC address. Please use computer with WIFI adapter to conduct SSID site survey. Looking for a SSID shown as MAC address (ie. AJ: XX: XX: XX: XX: XX: XX: XX) then click connect & password is "12345678"

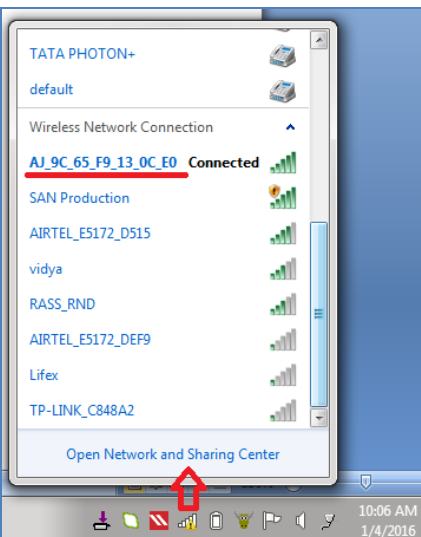

## **CV Utility**

Install IP Search Utility is provided in CD shipped with the gateway. It can be accessed from "Manual & Utility" folder. (SC10WB M, Manual & Utility)

Double click "IP Search" button.SC10EB M gateway IP address is detected on CV Utility. SC10W-BM

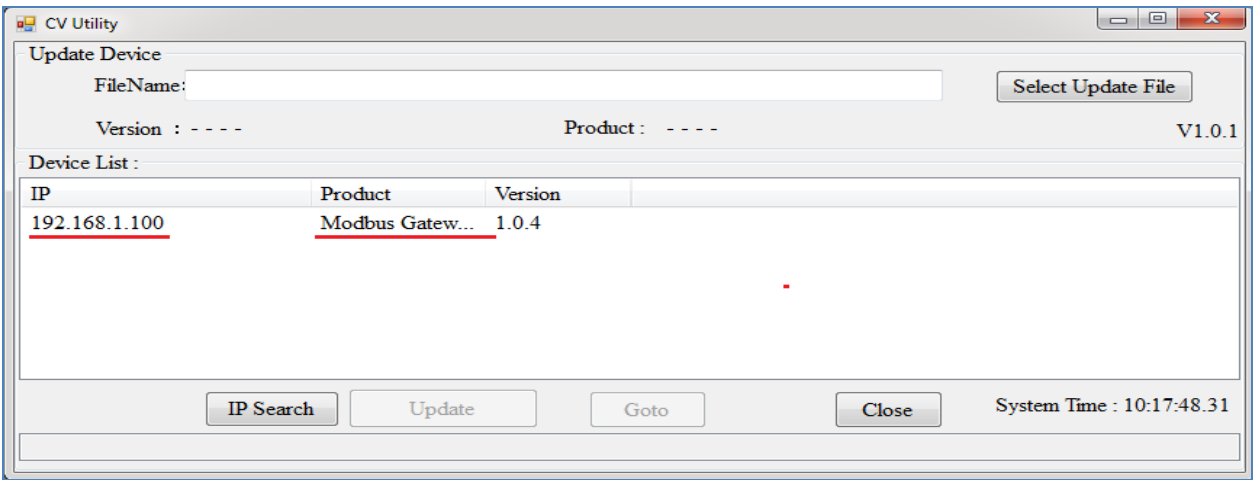

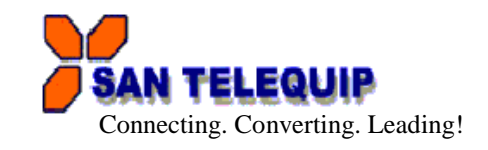

#### **Click Goto for open browser**

To proceed with the configuration setup, you can also use a web browser (IE or Netscape) to continue the detailed settings

Login page is shown default User name is "admin" and Password is "admin"

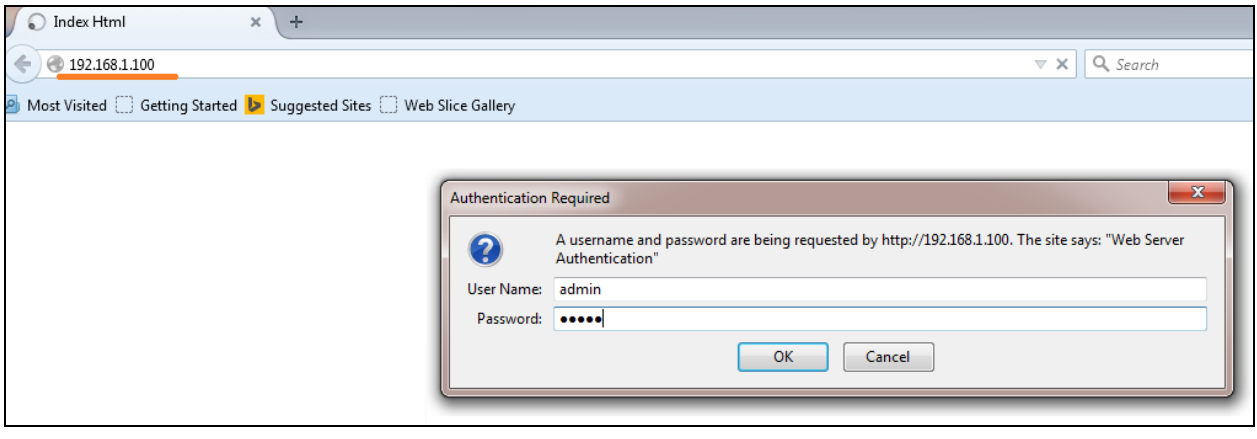

## **System**

Enter the old password in the "Admin Password", enter the new password in the "Password Confirm" and then click on" Save" to update password.

**Auto Reset**: If the device has been disconnected or for some reasons the data did not transmit a while, you can soft restart the device after waiting time as your setting.

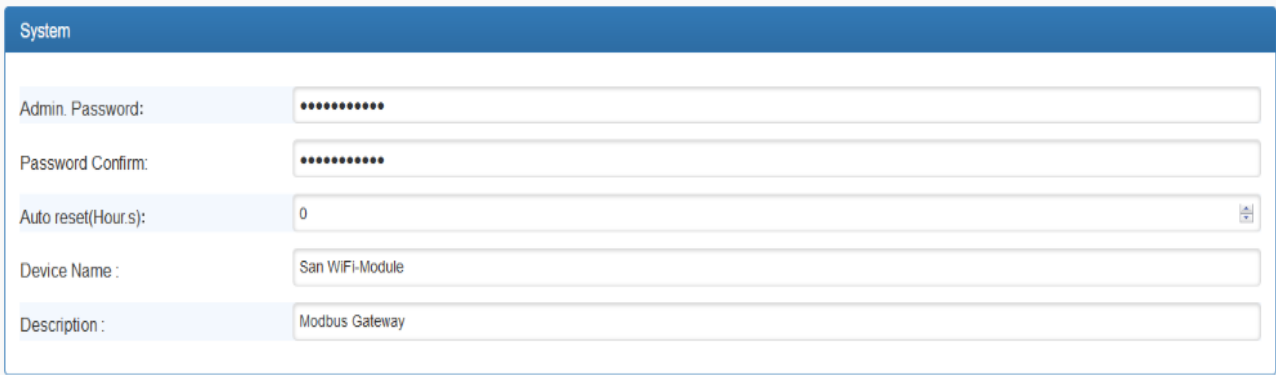

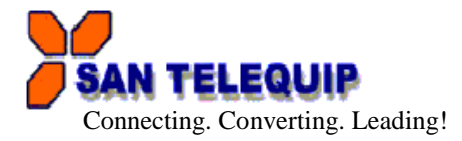

## **Network**

**Network type**: There are two network modes.

- 1. Soft AP: This is factory default mode. Device acts as an access point to be connected with Computer. support DHCP server function. Devices initial setup should be conducted via "Soft AP" mode.
- 2. Infrastructure: Through this mode device can be connected to internet via linking to other Access Points.

**SSID:** Click "scan" for existing AP site survey. Choose a suitable SSID, Authentication and Encryption. Then key in the password for AP.

**Auth mode:** There are four authentication modes. (Open, Shared, WPA-PSK, WPA2-PSK) **Auth Password:** Key in password for selected AP.

**Encrypt:** Choose suitable cipher suite

**IP Address**: Configure IP Address – Choose "DHCP" let AP assign IP address to Modbus Gateway. You can also choose "Fixed Address" to input fixed IP address, Subnet Mask, Gateway address.

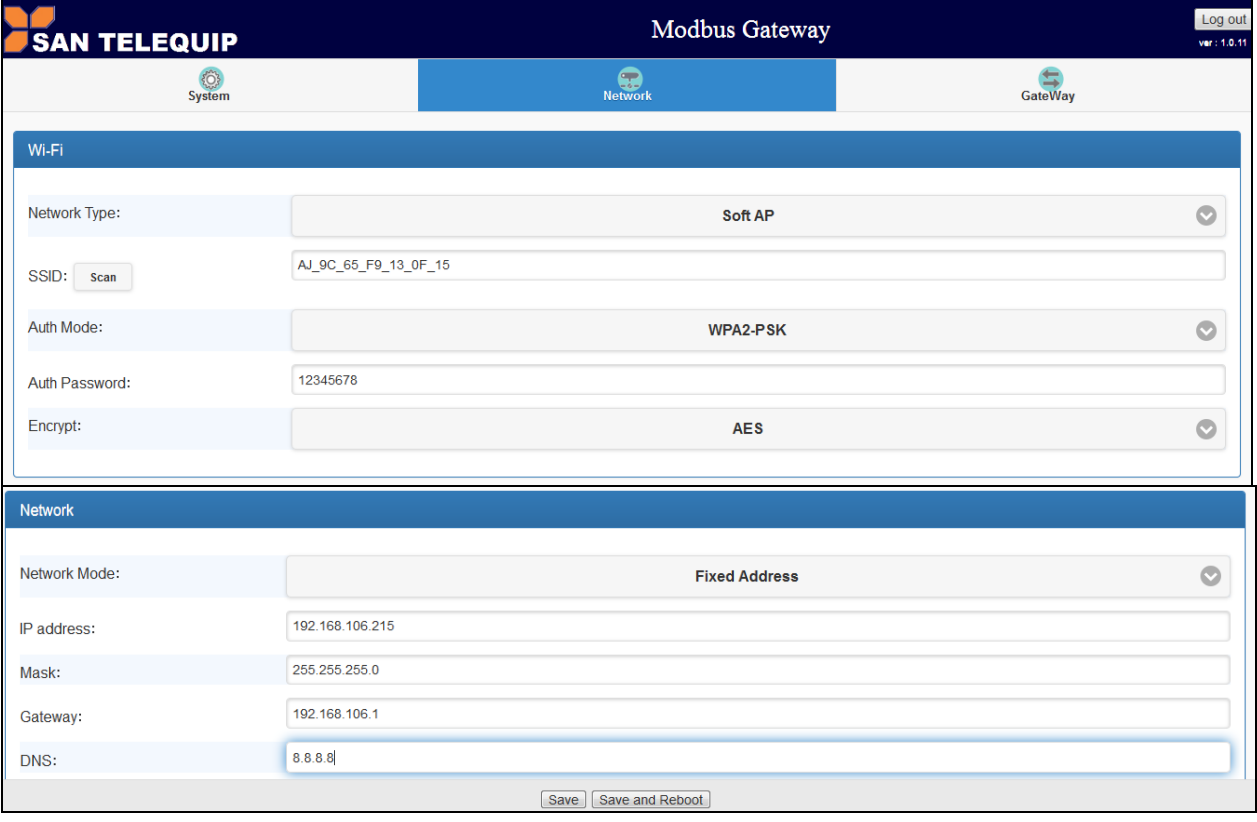

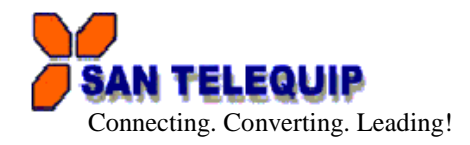

**Gateway**

There are four modes are selectable as below pictures.

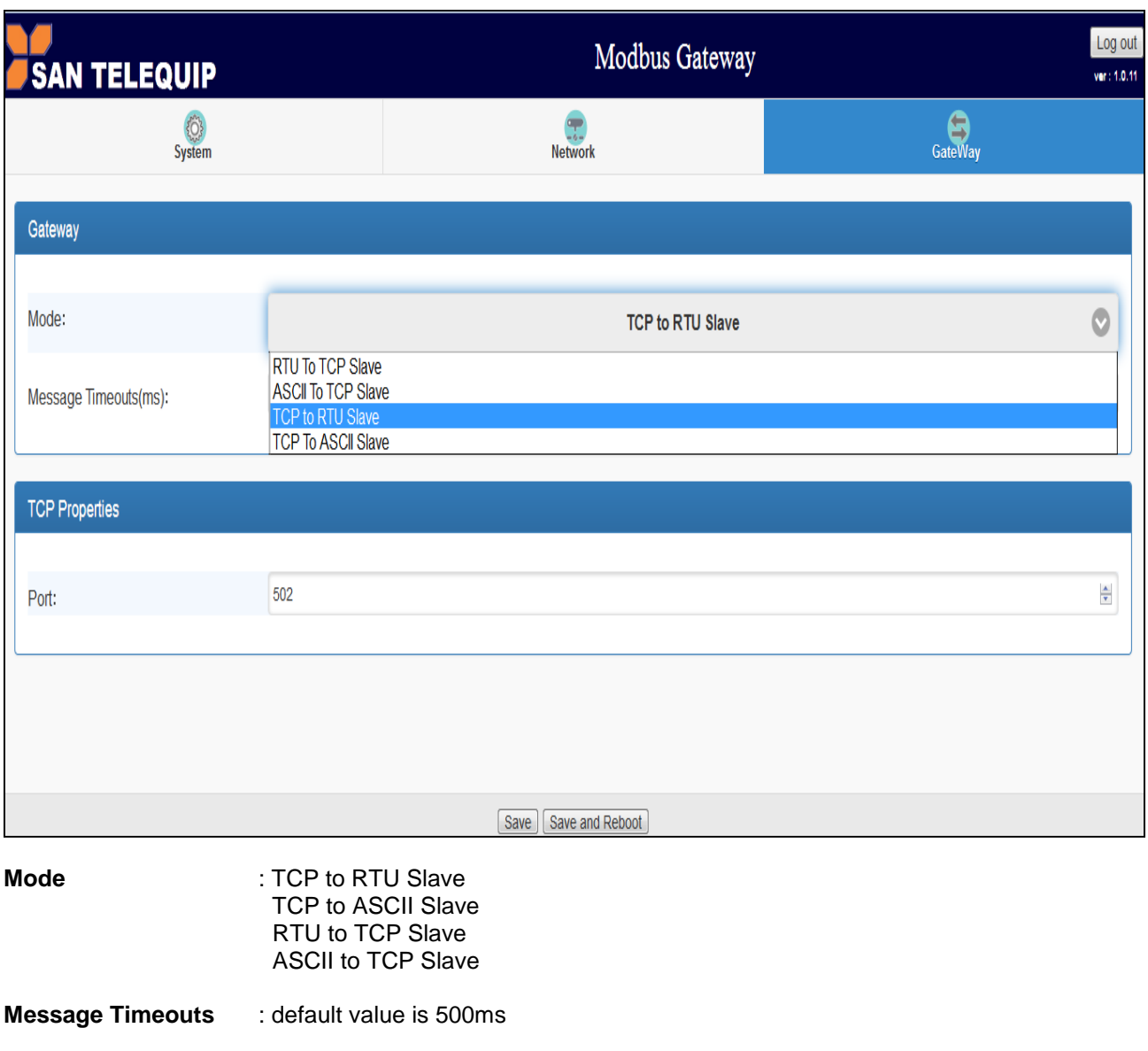

**Port** : Port can be specified, if not specified will use the default value 502

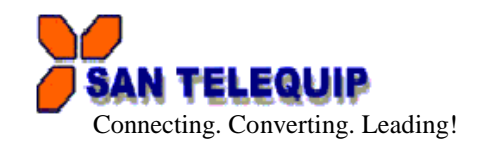

# **TCP to RTU Slave**

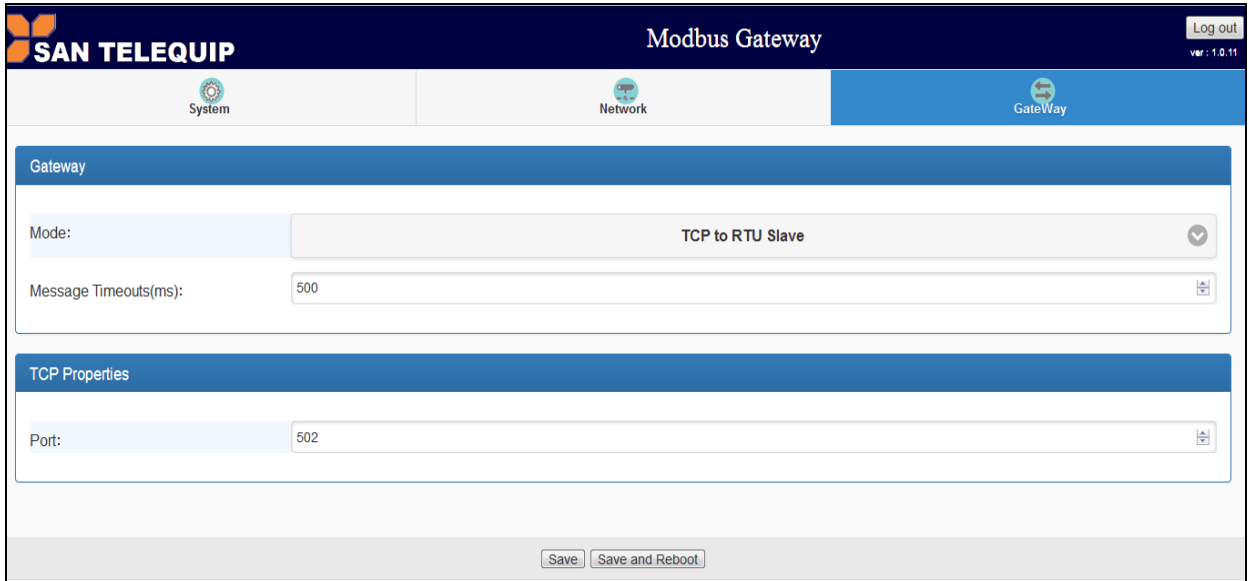

TCP Master Device (ex. Modscan / SCADA system) sends query to RTU Slave device then RTU Slave device response back to TCP Master's requirement. Inside the Modbus gateway, there are TCP Slave & RTU Master counterparts respectively

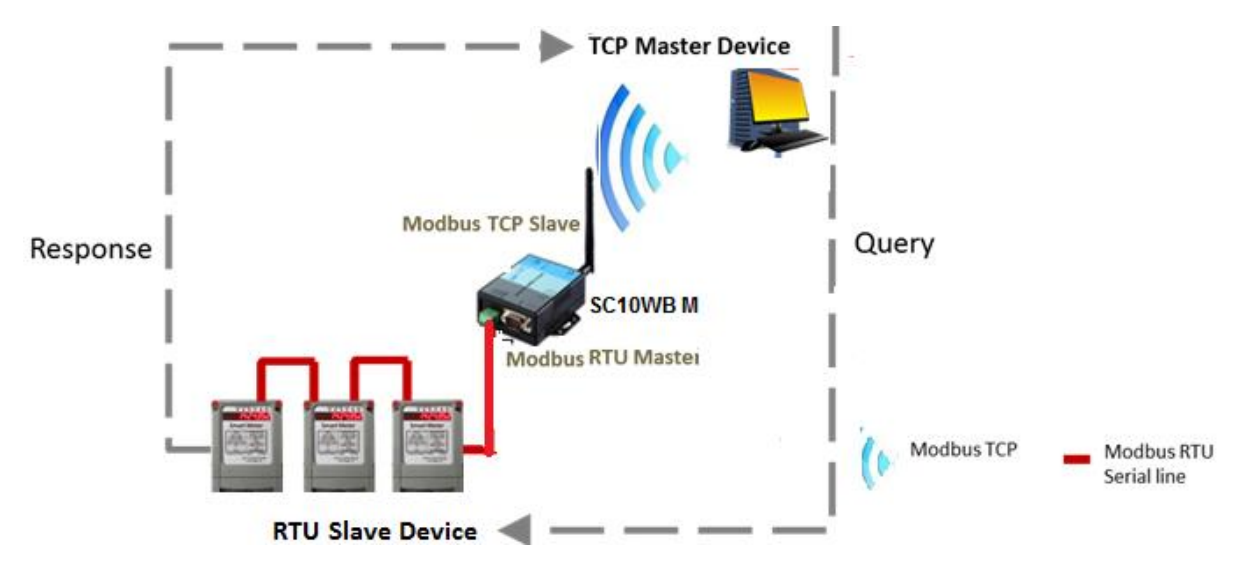

.

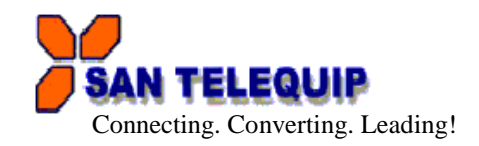

# **TCP to ASCII Slave**

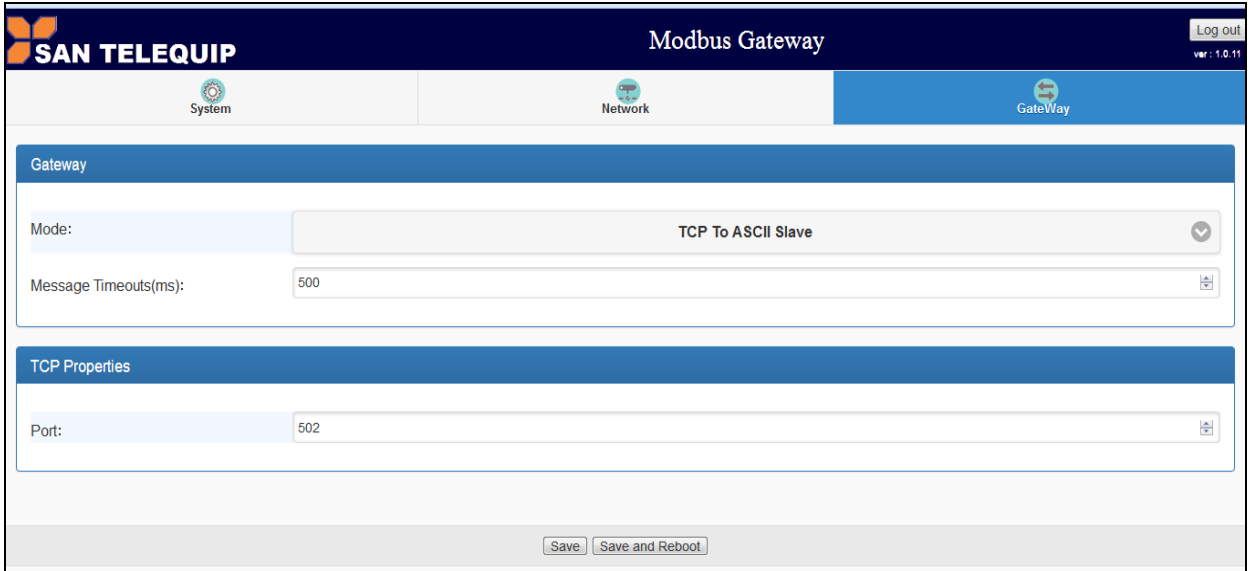

TCP Master Device (ex. Modscan / SCADA system) sends query to ASCII Slave device then ASCII Slave device response back to TCP Master's requirement. Inside the Modbus gateway, there are TCP Slave & ASCII Master counterparts respectively

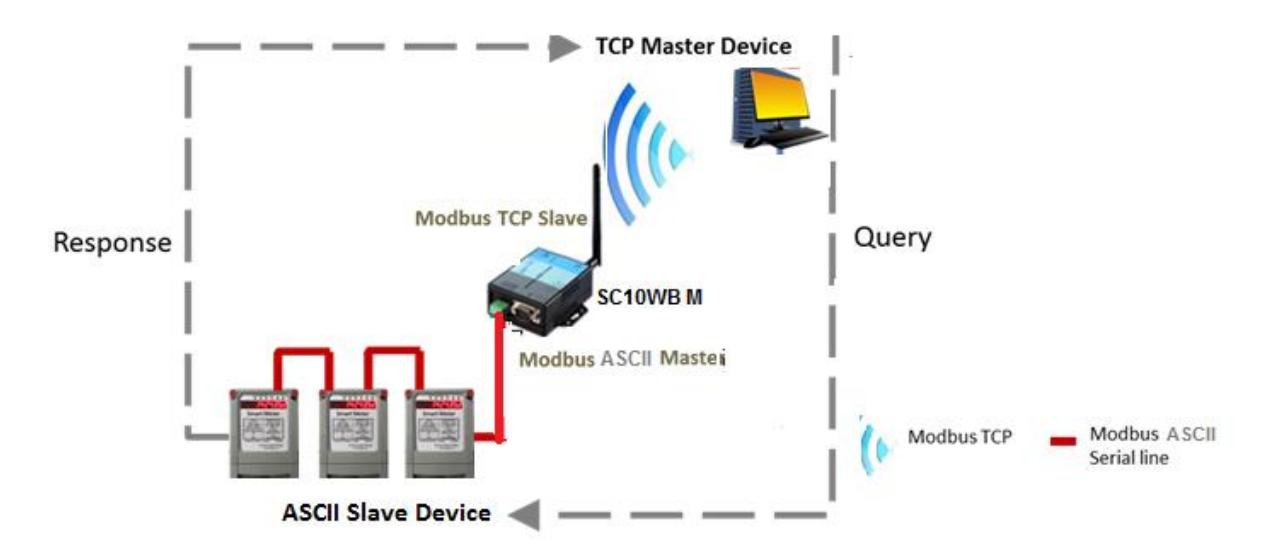

San Telequip (P) Ltd., 504/505 Deron Heights, Baner Road, Baner Pune 411045, Mah, India Phone : +91-20-65001587, 9764027070, 8390069393 Connecting. Converting. Leading! email : [info@santelequip.com](mailto:info@santelequip.com) 

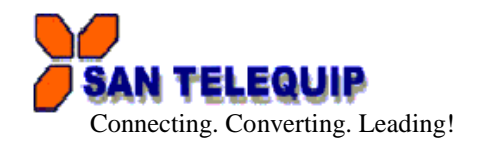

-------------------------------------------------------------------------------------------------------------------------------------- **RTU to TCP Slave:** TCP Slave device IP address should be entered "TCP SLAVE MAP"

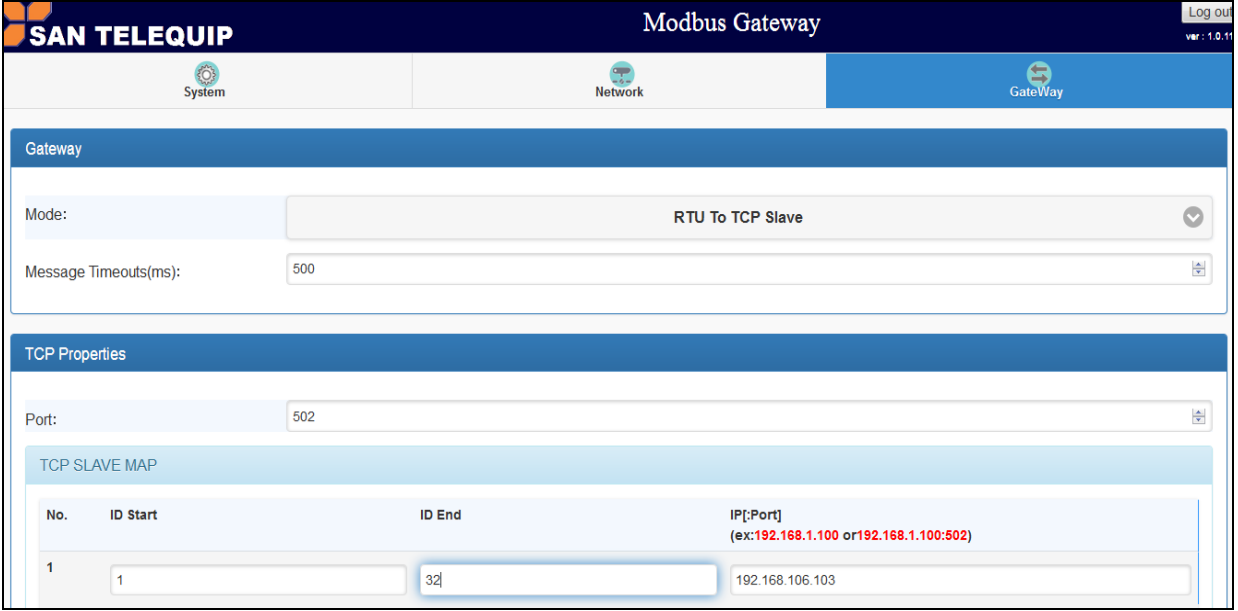

RTU Master Device (ex. PLC / Modscan) sends query to TCP Slave device; then TCP Slave device response back to RTU Master's requirement. Inside the Modbus gateway, there are TCP Master & RTU Slave counterparts respectively.

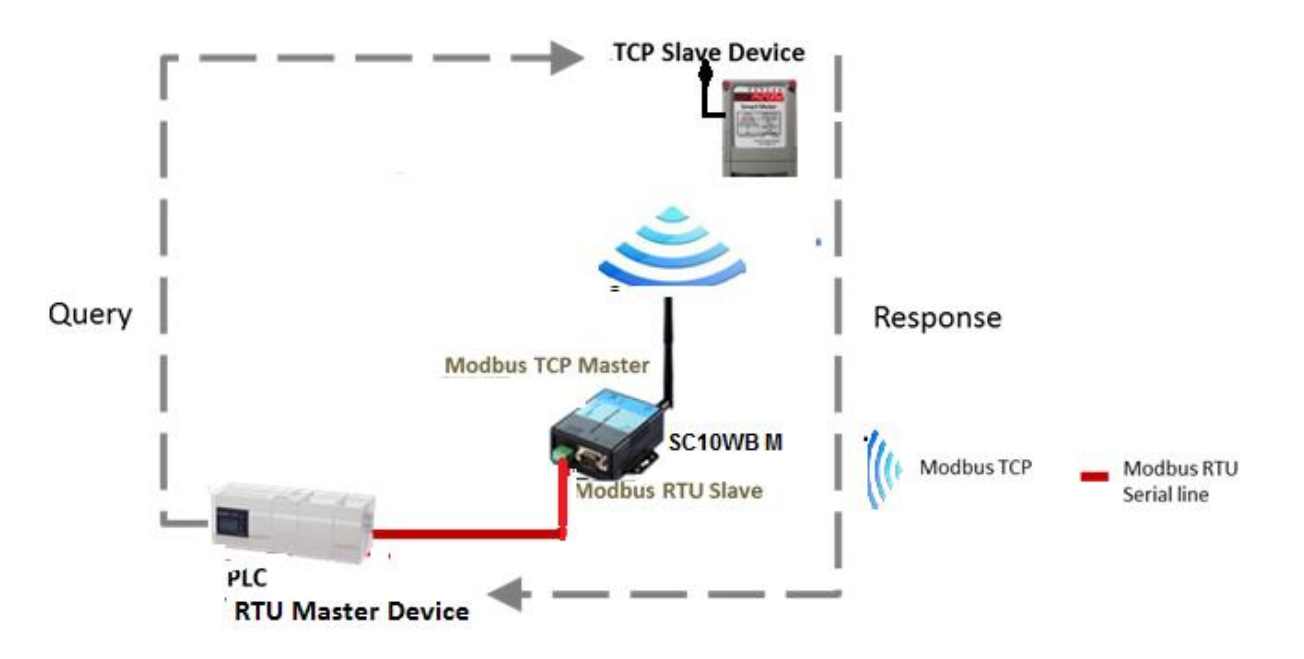

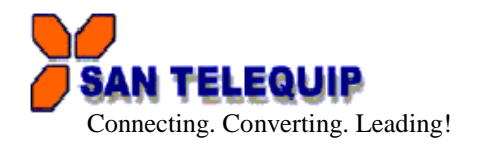

**ASCII to TCP Slave:** TCP Slave device IP address should be entered "TCP SLAVE MAP"

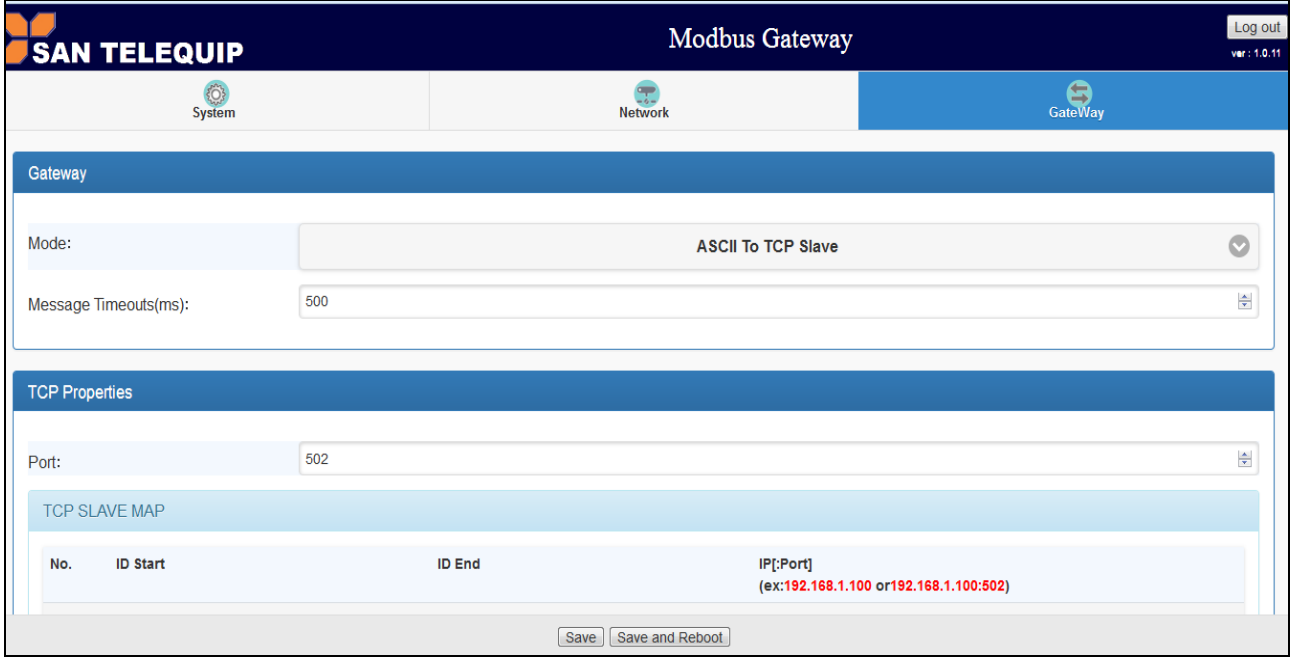

ASCII Master Device (ex. PLC / Modscan) sends query to TCP Slave device; then TCP Slave device response back to ASCII Master's requirement. Inside the Modbus gateway, there are TCP Master & ASCII Slave counterparts respectively.

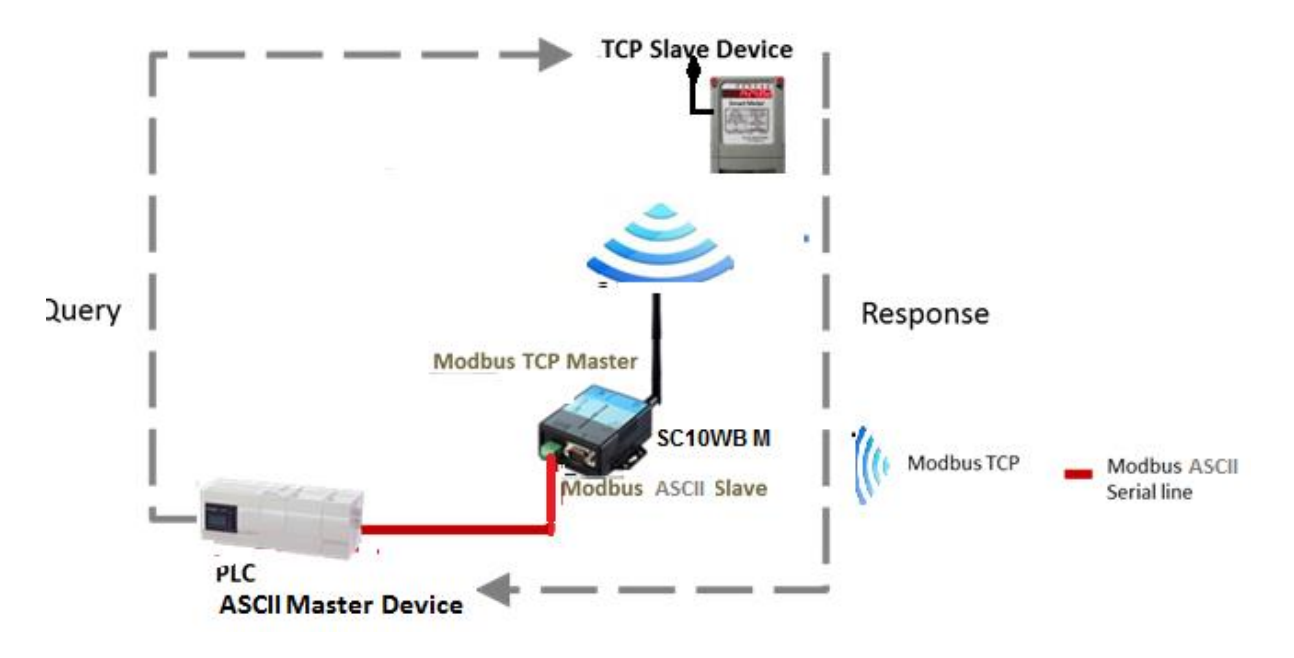

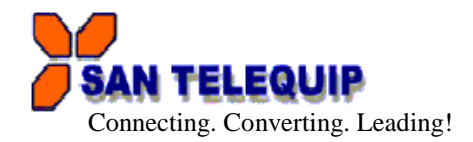

## **Communication Port Details**

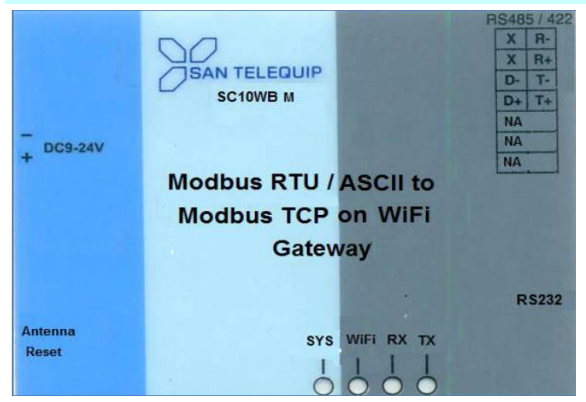

### RS232 Port Details

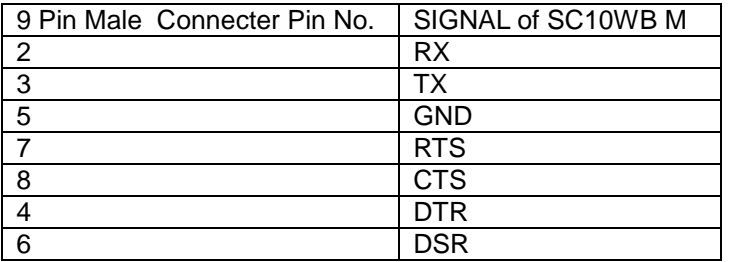

## For RS422

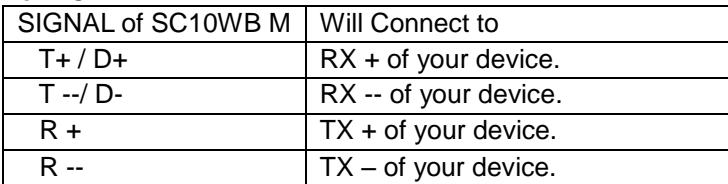

## For RS485, 2 wire

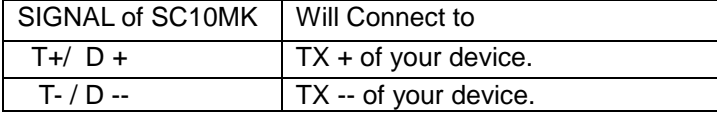

## **Power Supply**

24V DC through 2 Pin screw type connector & RCA Jack for External Adapter.

## **LED Indications**

- SYS : When the Power is on, the LED in ON CPU health, Flashes once a second.<br>WIFI : When the Wireless signal is detected, the LED will be blink
- : When the Wireless signal is detected, the LED will be blink
- TX/RX : Blink if there is serial port data received and transmitted.